# **ESAME DI FONDAMENTI DI INFORMATICA T-2 del 13/06/2017 Proff. Enrico Denti – Gabriele Zannoni Tempo a disposizione: 4 ore MAX**

# *NB: il candidato troverà nell'archivio ZIP scaricato da Esamix anche il software "Start Kit"*

# **NOME PROGETTO ECLIPSE e CARTELLA : CognomeNome-matricola (es. RossiMario-0000123456) NOME ZIP DA CONSEGNARE : CognomeNome-matricola.zip (es. RossiMario-0000123456.zip)**

La nota azienda "ED Fitness & Health" desidera offrire ai suoi clienti l'applicazione "MyFitnessDiary" che permetta di:

- inserire giornalmente l'insieme dei propri *allenamenti*;
- produrre a video un *report giornaliero* degli allenamenti contenente l'elenco delle varie attività sportive con indicazione dei minuti e delle calorie bruciate, nonché il totale giornaliero dei minuti di allenamento e delle calorie bruciate in quel giorno;
- produrre su file un *report settimanale* (ReportSettimanale.txt, nel formato dettagliato più oltre) che mostri i totali della settimana e i valori medi giornalieri per minuti di allenamento e calorie bruciate.

# **DESCRIZIONE DEL DOMINIO DEL PROBLEMA**

L'utente di "MyFitnessDiary" deve poter inserire nell'applicazione l'insieme degli *allenamenti* che svolge giornalmente. Con *allenamento* si intende ogni tipo di *attività sportiva* (es: corsa, jogging, running, GAG, aerobica, fitness, cardio fitness, pesi, pilates, yoga, judo, karate, body building, etc.) con associata la relativa *durata* dell'attività e l'*intensità* (es: leggera, media, elevata), che determina le calorie bruciate.

Il file di testo Attivita.txt contiene l'elenco di tutte le possibili attività sportive, con relativa indicazione delle calorie bruciate per ogni minuto di allenamento per i vari gradi di intensità.

# **Parte 1 (punti: 17)**

# *Dati (namespace myfitnessdiary.model) (punti: 8)*

Il modello dei dati deve essere organizzato secondo il diagramma UML più sotto riportato. **class model**

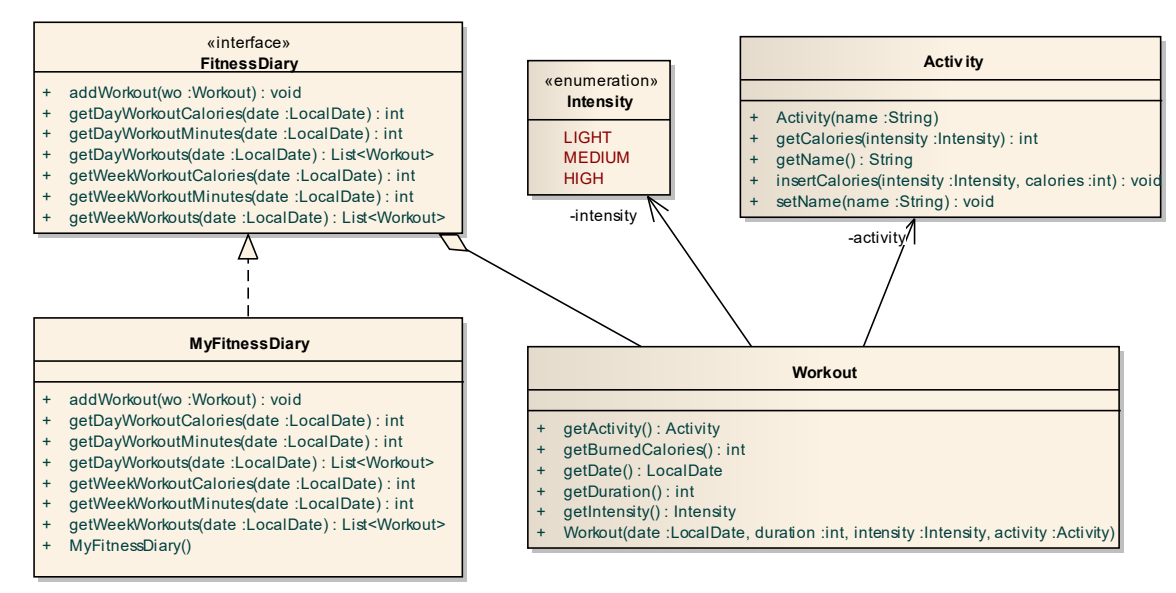

### SEMANTICA:

- a) L'enumerativo *Intensity* (fornito nello Start kit) rappresenta i diversi tipi di intensità di un allenamento.
- b) La classe *Activity* (fornita nello Start kit) rappresenta la generica attività sportiva: il metodo *getName* restituisce il nome dell'attività, mentre il metodo *getCalories* restituisce le calorie bruciate in ogni minuto di allenamento in base all'*Intensity* ricevuta come argomento.
- c) La classe *Workout* (fornita nello Start kit) rappresenta un allenamento rappresentato in termini di *data*, *durata*, *intensità* e *attività*. La classe deve prevedere opportuni metodi accessor (ma non di modifica: trattasi di oggetto non modificabile) nonché il metodo *getBurnedCalories* che calcoli e restituisca le calorie bruciate durante l'allenamento. Il costruttore deve controllare gli argomenti in ingresso, lanciando *IllegalArgumentException* in caso di errori.
- d) L'interfaccia *FitnessDiary* (fornita nello Start kit) dichiara i metodi messi a disposizione dal diario.
- e) La classe *MyFitnessDiary* (da realizzare) implementa l'interfaccia *FitnessDiary*:
	- *addWorkout(Workout)* aggiunge un workout al diario, restituendo un boolean indicante l'esito dell'operazione (successo=true, fallimento=false);
	- *getDayWorkouts(LocalDate date)* restituisce la lista dei *Workout* relativi al giorno specificato;
	- *getWeekWorkouts(LocalDate date)* restituisce la lista dei *Workout* relativi alla settimana (lunedìdomenica) che contiene la data specificata: ad esempio, se la data specificata è il 13/06/2017, il metodo deve restituire tutti i *workout* svolti nelle date da 12/06/17 al 18/06/2017, estremi inclusi;
	- *getWeekWorkoutCalories(LocalDate date)* restituisce un intero che rappresenta le **calorie totali** dei workout della settimana contenente la data specificata;
	- *getDayWorkoutCalories(LocalDate date)* restituisce un intero che rappresenta le **calorie totali** dei workout del giorno specificato;
	- *getWeekWorkoutMinutes(LocalDate date)* restituisce un intero che rappresenta i **minuti totali** dei workout della settimana contenente la data specificata;
	- *getDayWorkoutMinutes(LocalDate date)* restituisce un intero che rappresenta i **minuti totali** dei workout del giorno specificato;

### *Persistenza (myfitnessdiary.persistence) (punti 9)*

Come già anticipato, il file di testo Attivita.txt contiene l'elenco di tutte le possibili attività sportive, con l'indicazione delle calorie bruciate per ogni minuto di allenamento per i vari gradi di intensità.

Più precisamente, Attivita.txt contiene una riga per ogni attività sportiva, formattata come segue:

Nome attività -- calL calM calH

dove:

- o *Nome attività* rappresenta il nome dell'attività sportiva (es: yoga, jogging, running, cardio fitness, yoga, pilates, body building, mixed martial arts, etc.): come tale, può contenere spazi;
- o uno o più caratteri *'-'* separano il nome dell'attività dalle calorie bruciate
- o calL, calM, calH sono tre numeri interi che rappresentano le calorie bruciate per ogni minuto di allenamento rispettivamente per intensità leggera (calL), media (calM) o elevata (calH): i tre valori sono separati tra loro da una o più tabulazioni o spazi.

Il report settimanale dovrà essere memorizzato nel file di testo ReportSettimanale.txt in forma analoga alla seguente:

Totali settimana del 31 maggio 2017 minuti totali allenamento 100, calorie totali bruciate 300 minuti medi di allenamento 14, calorie medie bruciate 42

Più esattamente, la prima riga specifica il giorno selezionato (stile LONG, locale ITALY) mentre le successive riportano rispettivamente, i minuti e le calorie totali (seconda riga) e medi (terza riga) per la settimana da lunedì a domenica che contiene il giorno selezionato.

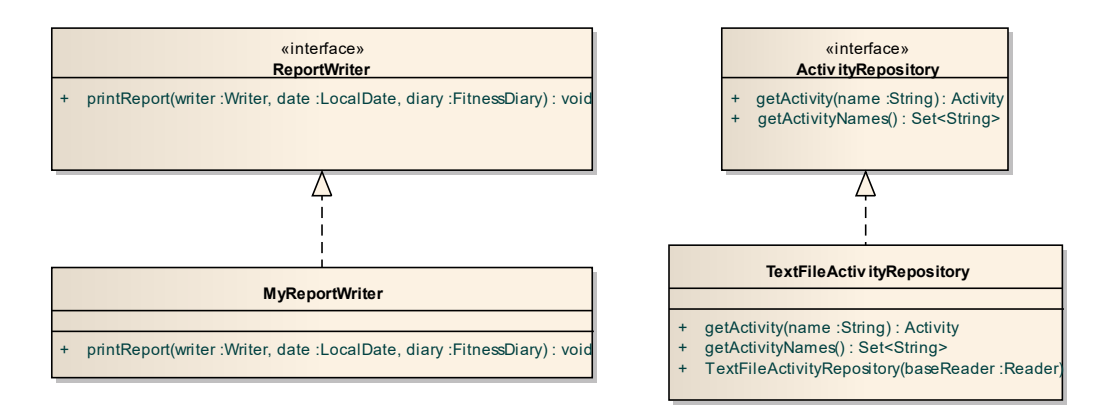

#### SEMANTICA:

- a) L'interfaccia *ActivityRepository* (fornita nello Start kit) dichiara i metodi messi a disposizione dal repository delle attività sportive.
- b) La classe *TextFileActivityRepository* (**da realizzare**) implementa *ActivityRepository* e riceve in ingresso nel costruttore il Reader da cui leggere i dati relativi alle *Activity*. Tale classe dovrà quindi recuperare tutte le attività sportive e memorizzarle in una opportuna struttura dati che permetta una ricerca **veloce** delle *Activity* per **nome**. In caso di problemi nella lettura del file, deve essere lanciata una *BadFileFormatException*.
- f) La classe deve inoltre mettere a disposizione i seguenti metodi:
	- *getActivity(String name)* che restituisce una *Activity* ricevendo in ingresso il nome dell'attività;
	- *getActivityNames* che restituisce un *Set<String>* contenente i nomi di tutte le attività sportive.
- c) L'interfaccia *ReportWriter* (fornita nello Start kit) dichiara il metodo per la scrittura del report.
- d) La classe *MyReportWriter* (**da realizzare**) implementa *ReportWriter*. La classe offre solo il seguente metodo:
	- *printReport(Writer writer, LocalDate date, FitnessDiary diary)* genera il report secondo il formato sopra specificato: riceve in ingresso un *Writer* su cui scrivere, una *LocalDate* che rappresenta uno dei giorni all'interno della settimana di cui si vuole stampare il report e il *FitnessDiary* da usare per ottenere i valori da scrivere.

### **Parte 2 (punti: 13)**

#### *Controller (myfitnessdiary.controller) (punti 3)*

Il Controller deve essere organizzato secondo il diagramma UML più sotto riportato.

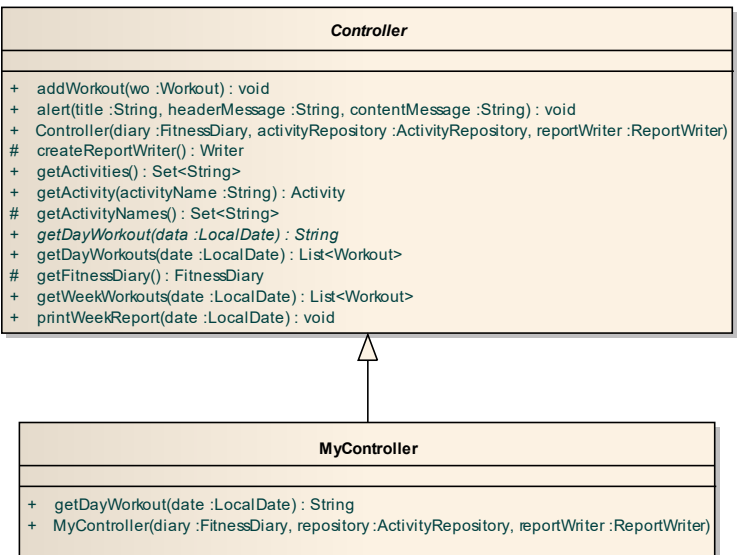

### SEMANTICA:

La classe astratta *Controller* (fornita) dichiara l'interfaccia del controller e ne implementa lo scheletro. **Rinviando al codice incluso nello Start kit per i dettagli dei molti metodi forniti**, si evidenzia che:

- il costruttore ha tre argomenti, *FitnessDiary*, *ActivitiesRepository* e *ReportWriter*
- il metodo *addWorkout* riceve in ingresso un *Workout* e lo inserisce nel *FitnessDiary*;
- il metodo **astratto** *getDayWorkout(LocalDate data)* restituisce una stringa che elenca gli allenamenti (nome attività e relativa indicazione di minuti di allenamento e calorie bruciate) relativi alla data specificata, nonché i minuti totali di allenamento e le calorie totali bruciate.

La classe *MyController* (**da realizzare**) completa l'implementazione realizzando *getDayWorkout* formattando la stringa come segue:

```
Allenamento di mercoledì 31 maggio 2017
Body building minuti: 10 calorie bruciate: 40
Calcio minuti: 60 calorie bruciate: 600
Nuoto rana minuti: 5 calorie bruciate: 35
Minuti totali allenamento: 75 
Calorie totali bruciate: 675
```
# **Interfaccia Utente (myfitnessdiary.ui) (punti 10)**

### **Studenti A.A. 2016/17 – versione con JavaFX**

### **Importante: nel caso di svolgimento della versione JavaFX, eliminare dallo start kit le classi MyMain e GUITest.**

La classe *MyFitnessDiaryApplication* (fornita) costituisce l'applicazione JavaFX che si occupa di aprire il file, il controller e incorporare il *MyFitnessPane* (**da realizzare**). Per consentire di collaudare la GUI anche in assenza della parte di persistenza, è possibile avviare l'applicazione mediante la classe *MockFitnessDiaryApplication*.

L'interfaccia utente deve essere simile (non necessariamente identica) all'esempio mostrato nella figura seguente:

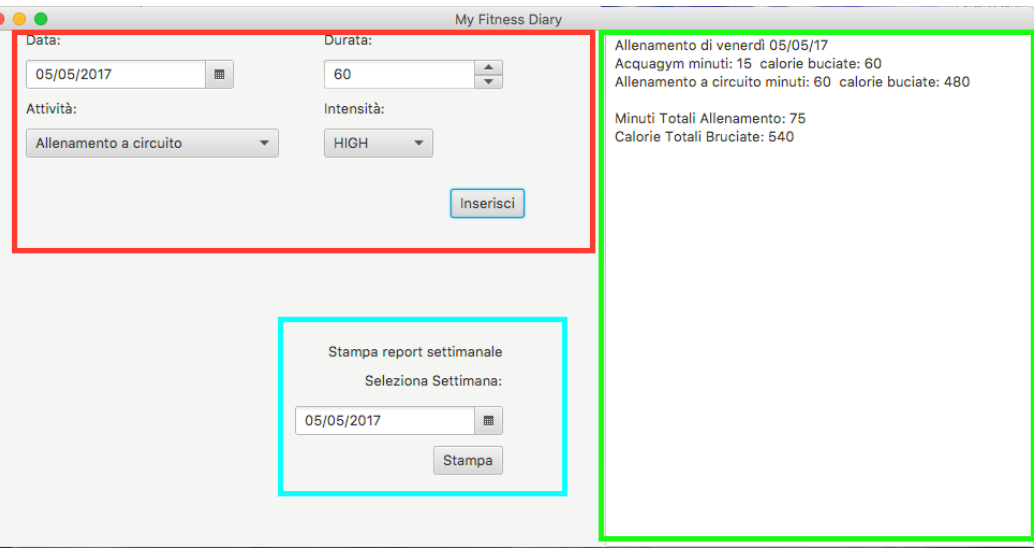

La classe concreta *MyFitnessPane* (**da realizzare**) deve estendere *BorderPane*.

La GUI è organizzata in tre sezioni:

- 1) Sezione inserimento allenamento (parte in alto a sinistra, evidenziata in rosso):
	- un *DatePicker* che indicata la data (valore iniziale: data odierna)
	- uno *Spinner* per la durata dell'allenamento (minimo 0, massimo 1000, valore iniziale 0, passo 5)
- una *ComboBox* pre-popolata con l'elenco di tutte le attività sportive
- una *ComboBox* pre-popolata con i diversi valori di intensità
- un bottone di inserimento che, quando premuto, permette di inserire un nuovo allenamento e di conseguenza aggiorna la *TextArea* indicata nel rettangolo verde (dettagli sotto).

Se uno qualunque dei dati selezionati è errato (ossia tale da non consentire la creazione del *Workout:* data errata, durate o intensità negative, attività inesistenti) occorre avvisare l'utente facendo apparire una finestra di dialogo di errore tramite il metodo *alert* del *Controller*. Ovviamente in tal caso non si effettua alcun inserimento.

- 2) Sezione stampa report (parte in basso a sinistra, evidenziata in azzurro):
	- un *DatePicker* che indicata la data (valore iniziale: data odierna)
	- un bottone che, quando premuto, stampa il report settimanale (metodo *printWeekReport* del *Controller*).
- 3) Sezione visualizza allenamenti nella giornata (parte a destra, evidenziata in verde)

una *TextArea* che si aggiorna ad ogni inserimento di allenamento mostrando l'elenco degli allenamenti giornalieri con indicazione della durata e delle calorie bruciate, nonché il totale dei minuti di allenamento nella giornata e delle calorie bruciate (metodo *getDayWorkout* del *Controller*) come mostrato in figura.

# **Studenti A.A. 2015/16 e precedenti – versione Swing**

**Importante: nel caso di svolgimento della versione Swing, eliminare dallo start kit le classi MyFitnessDiaryApplication e MockFitnessDiaryApplication.**

L'interfaccia utente deve essere simile (non necessariamente identica) all'esempio mostrato nella figura seguente:

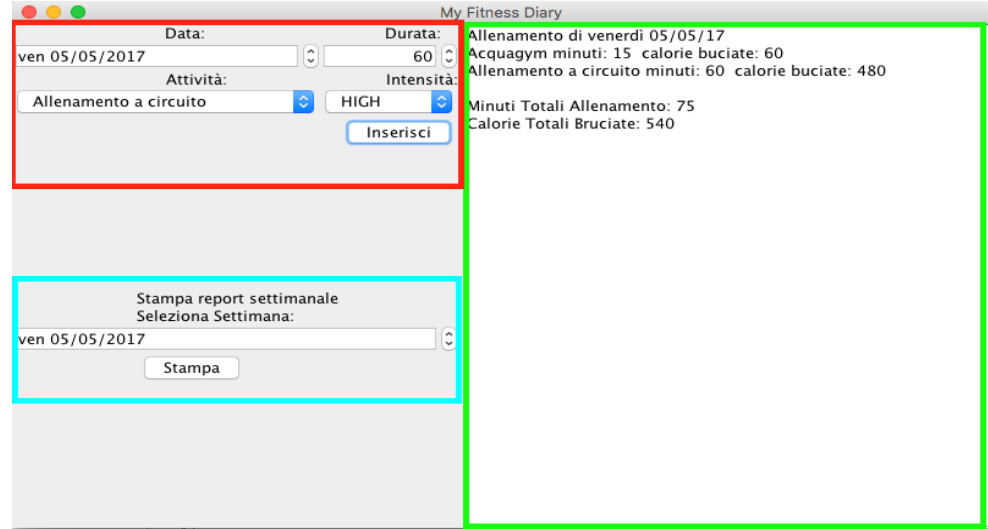

La classe *MyMain* (fornita) contiene il *main* di partenza dell'intera applicazione; tale *main* si occupa di aprire il file e creare tutto il necessario. Per consentire di collaudare la GUI anche in assenza della parte di persistenza, è possibile avviare l'applicazione mediante la classe *GUITest*.

Il *FitnessFrame* (*da realizzare*) dovrà organizzare l'interfaccia in tre diverse sezioni:

- 1) Sezione inserimento allenamento (parte evidenziata in rosso):
	- un *MyDateSpinner* (fornito nello Start Kit) che indicata la data (valore iniziale: data odierna)
	- un *JSpinner* per la durata dell'allenamento; usare uno *SpinnerNumberModel* come segue:

JSpinner durationSpinner = new JSpinner(spinnerModel);

… |int duration = (int) durationSpinner.getValue();  $\frac{1}{10}$  estrazione del valore

- una *JComboBox* pre-popolata con l'elenco di tutte le attività sportive
- una *JComboBox* pre-popolata con i diversi valori di intensità
- un bottone di inserimento che quando premuto permette di inserire un nuovo allenamento e di conseguenza aggiorna la JTextArea indicata nel rettangolo verde

Se uno qualunque dei dati selezionati è errato (ossia tale da non consentire la creazione del *Workout:* data errata, durate o intensità negative, attività inesistenti) occorre avvisare l'utente facendo apparire una finestra di dialogo di errore: a tal fine basta invocare *JOptionPane*.*showMessageDialog*(*null*, messaggio). Ovviamente in tal caso non si effettua alcun inserimento.

- 2) Sezione stampa report (parte evidenziata in azzurro):
	- un *MyDateSpinner* (fornito nello Start Kit) che indicata la data (valore iniziale: data odierna)
	- un bottone di stampa che quando premuto stampa il report settimanale (metodo *printWeekReport* del *Controller*).
- 3) Sezione visualizza allenamenti nella giornata (parte evidenziata in verde)
	- una *JTextArea* che si aggiorna ad ogni inserimento di allenamento: mostra l'elenco degli allenamenti giornalieri con indicazione della durata e delle calorie bruciate, nonché il totale dei minuti di allenamento nella giornata e delle calorie bruciate (metodo *getDayWorkout* del *Controller*) come mostrato in figura.